# CS 45, Lecture 3 Data Wrangling

**Spring 2023** Akshay Srivatsan, Ayelet Drazen, Jonathan Kula

### Administrivia

- Assignment 0 is due this Wednesday, April 12th! It shouldn't take long but includes important setup instructions
- We will release Assignment 1 on Wednesday.
- Office hours are listed on the course website. Come if you need help or want to chat!

In the last lecture, we learned:

- What the shell is
- What the UNIX philosophy is
- How to run basic commands such as ls, cd, cat, man, wc
- How to pipe commands together using the | operator
- How to redirect output and input using < and >
- How to append to the end of a file using >>
- To always use caution when using sudo or rm -rf

In the last lecture, we learned:

- What the shell is
- What the UNIX philosophy is
- How to run basic commands such as ls, cd, cat, man, wc
- How to pipe commands together using the | operator
- How to redirect output and input using < and >
- How to append to the end of a file using >>
- **To always use caution when using sudo or rm -rf**

In today's lecture, we will learn how to combine these commands in powerful ways:

- How to use shell commands to manipulate and analyze data
- How to write regular expressions
- How to run more complex shell commands such as grep, sort, uniq, xargs

# What is Data Wrangling?

#### Data Wrangling Definition

The basic idea of data wrangling is that you take some raw data and convert or transform it into another form that is more useful.

*Ideally, you do this in the most efficient way with the use of a tool* 

More sources of data and larger amounts of data have made data wrangling increasingly important.

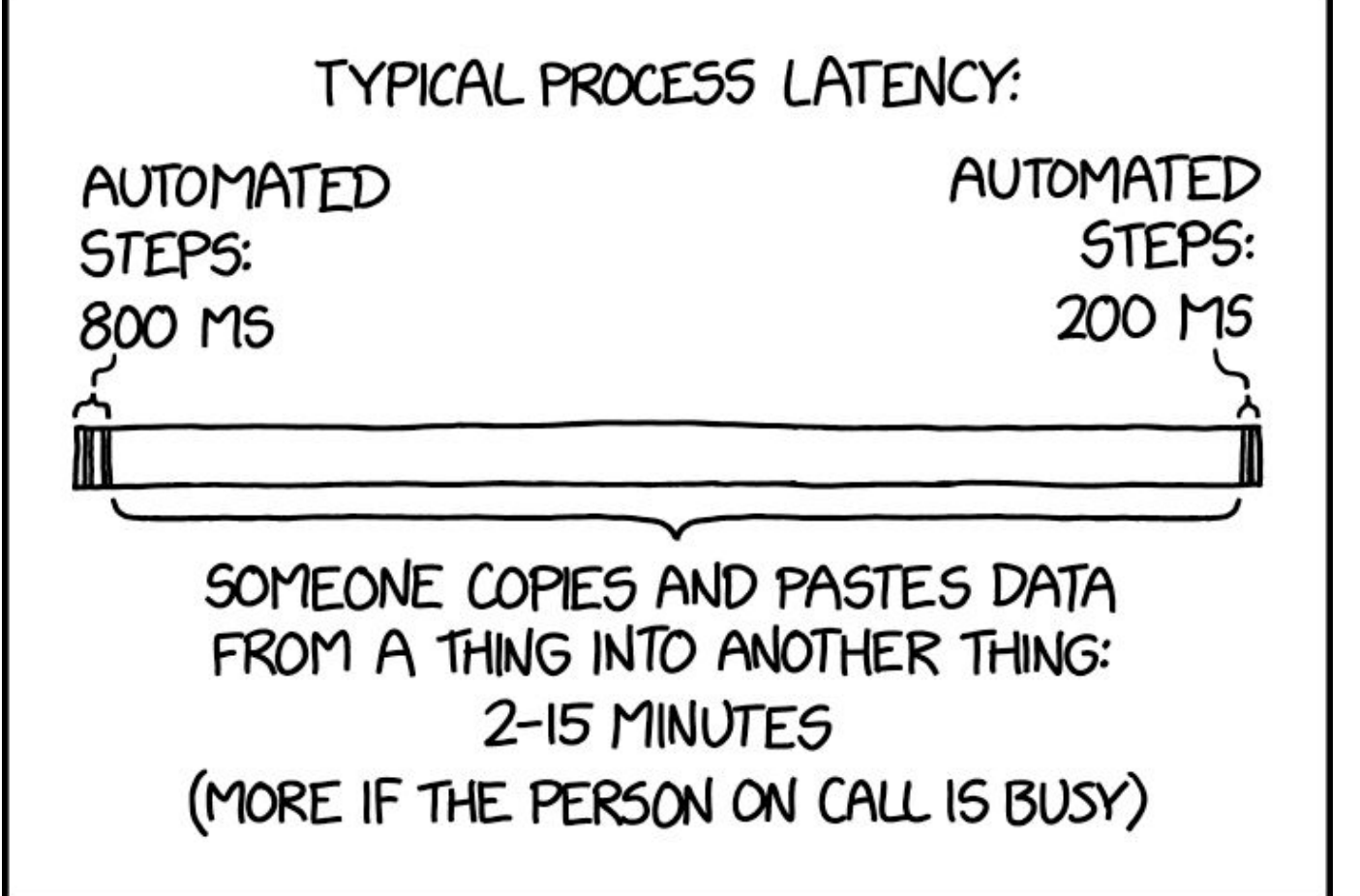

Data wrangling techniques are typically dictated by the data format you are using. Here are five common file formats for storing data:

- CSV
- XML
- HTML
- JSON
- TXT

### Data Formats

A **CSV** file is a comma-separated values file where information is separated by commas.

- *-* CSV are plain text files
- Data can be saved in tabular format (meaning a table of rows and columns)
- CSV files are often used to analyze data with spreadsheets

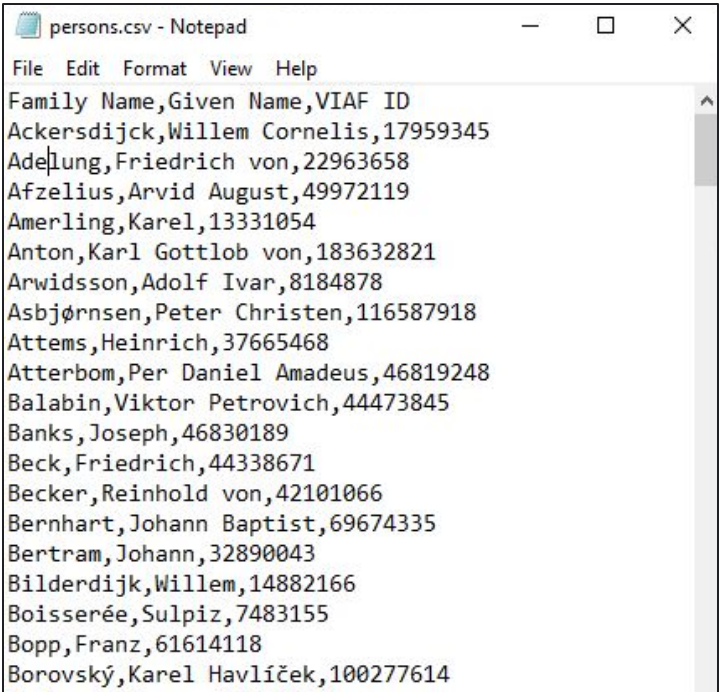

A **XML** file is an Extensible Markup Language (XML) file that is used to store data in a hierarchical format.

- *-* XML files were created for storing documents in a way that both humans and machines could read.
- XML files consist of tags that define the hierarchy within the document.

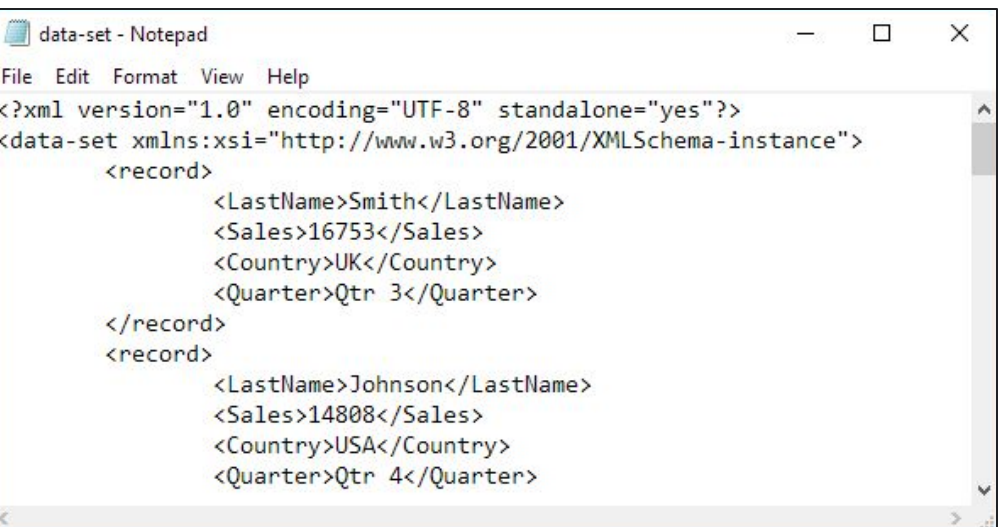

An **HTML** file is an Hypertext Markup Language file that is used to store data in a hierarchical format, specifically webpages.

- *-* HTML files are similar to XML files
- Key difference between the two is that HTML files must use a predefined set of tags to define hierarchical structure

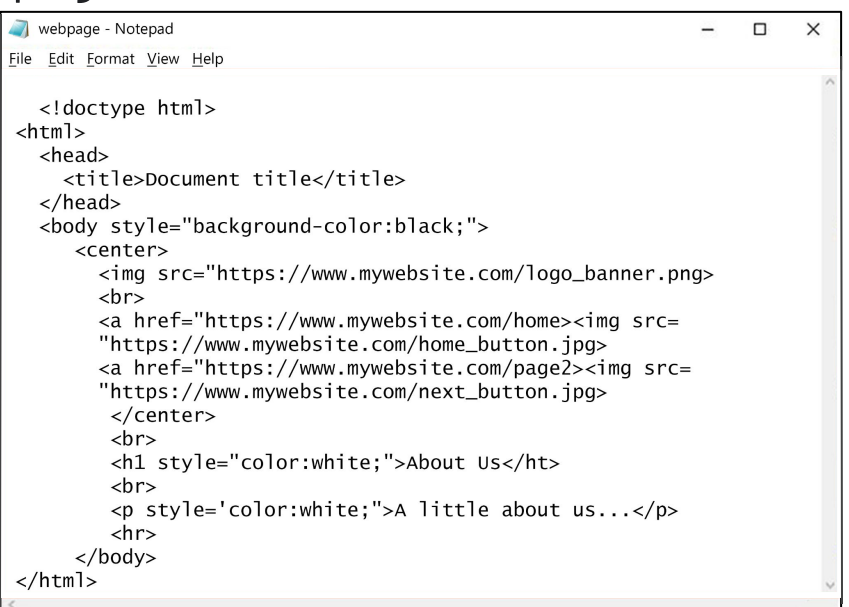

A **JSON** file is a JavaScript Object Notation file that stores structured data in the form of JavaScript objects.

*-* JSON files are often used for transmitting data in web applications (e.g. sending some data from the server to the client)

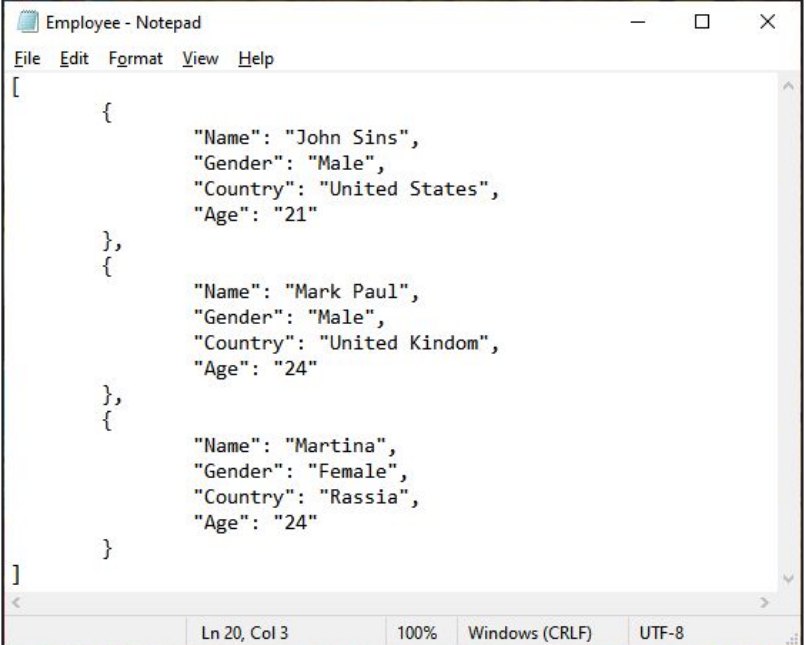

### Data Formats

#### A **TXT** file is a plaintext file that stores data in the form of lines.

*-* TXT files have no special formatting.

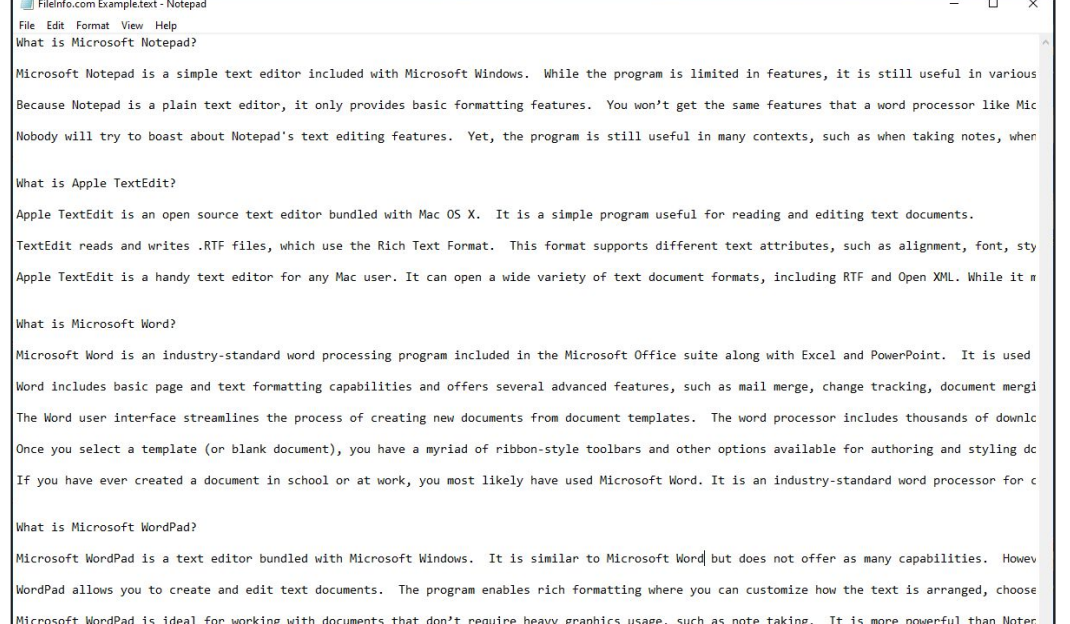

We've already seen a basic form of data wrangling with the | operator.

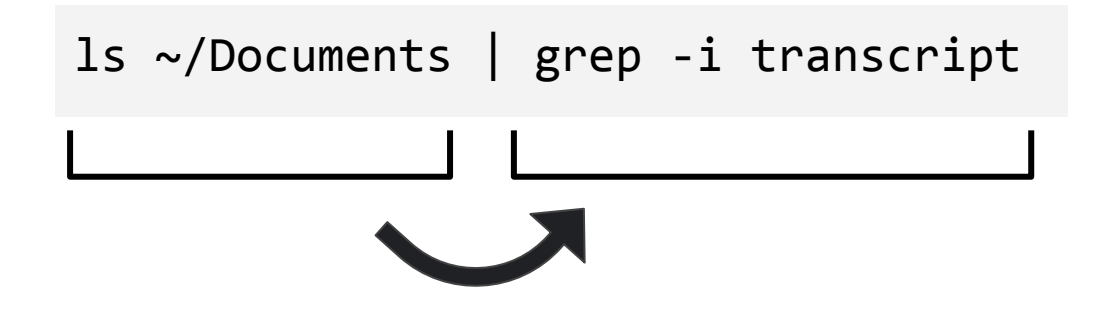

grep is a command to search for matching text in a file(s)

- -c: count lines where strings are matched
- -r: search for strings recursively in all directories
- -E: search using (modern) regular expressions (more on this later)

*"Where is that file that contains that random foo program???"*

*"How many lines in this file have at least two vowels?"*

Another example: system logs!

#### Another example: system logs!

#### System logs keep a record of operating system events on a machine, thereby producing a *lot* of data.

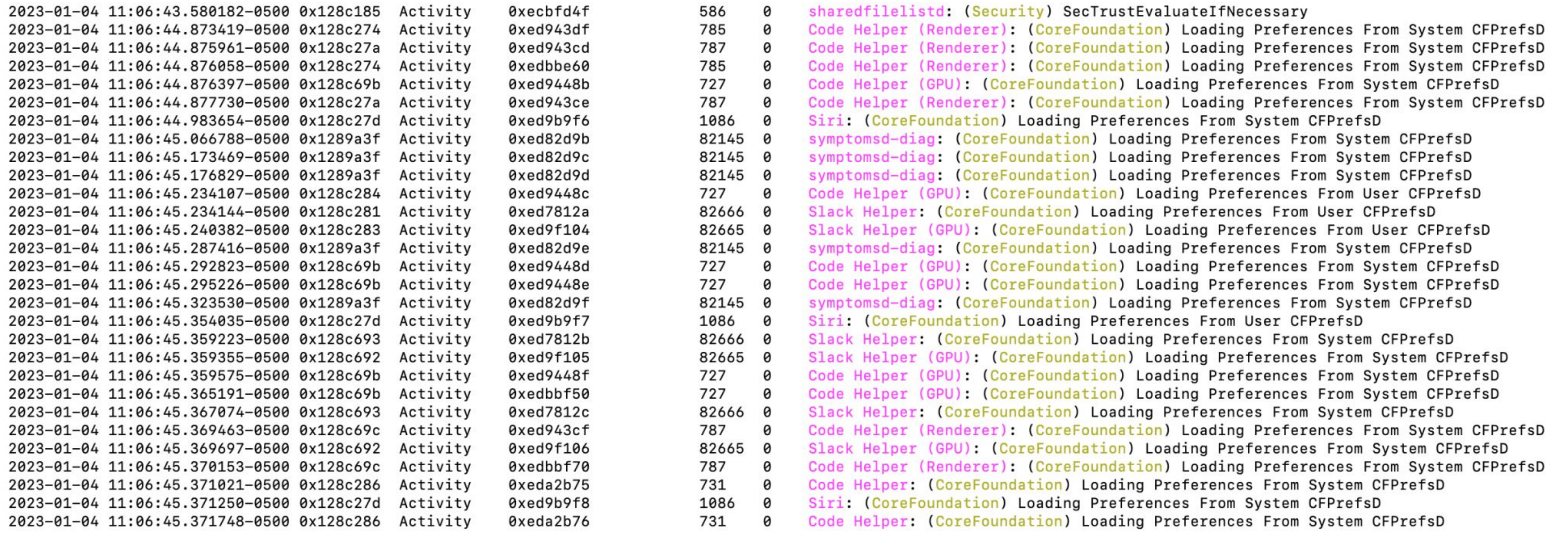

Another example: system logs!

System logs keep a record of operating system events on a machine, thereby producing a *lot* of data.

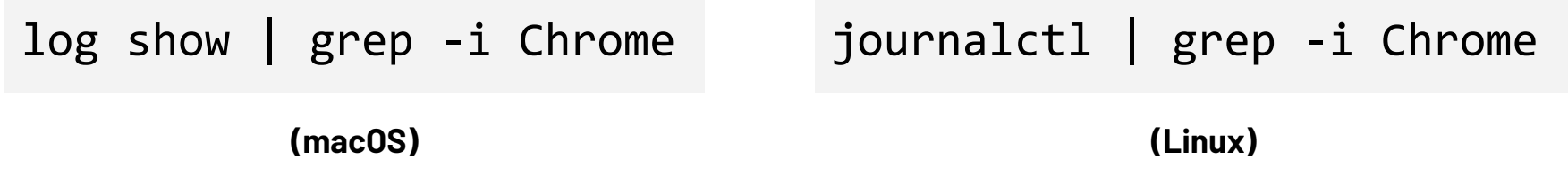

wevutil gp Microsoft-Windows-Eventlog /ge:true | grep -i Chrome

For this next example, I will be using a system log on a CS45 honeypot. If you want to follow along with the data, you can download the data using:

curl -Lo honeypot\_log.txt https://cs45.stanford.edu/res/lec3/honeypot\_log.txt **Pro tip:** One useful command is the history command, which is used to view previously executed commands:

**adrazen@ayelet-computer ~ %** history 1030 ls 1031 ssh adrazen@192.9.152.85 journalctl > honeypot\_log.txt 1032 cat honeypot log.txt 1033 scp honeypot log.txt adrazen@myth.stanford.edu:~/cs45/root/WWW/lectures We can even search for system log events on a remote server. Let's look for everything related to ssh on a CS45 honeypot:

ssh adrazen@192.9.152.85 journalctl | grep sshd

We can even search for system log events on a remote server. Let's look for everything related to ssh on a CS45 honeypot.

Let's look for times when users were disconnected.

ssh adrazen@192.9.152.85 journalctl | grep sshd | grep "Disconnected from"

We should make sure to avoid sending unnecessary data across the machines. Let's run the pipeline on the remote machine by adding quotes:

ssh adrazen@192.9.152.85 **'**journalctl | grep sshd | grep "Disconnected from"**'**

Now maybe we are interested in extracting the usernames for the users who were disconnected.

#### Let's say we are interested in extracting the usernames for the users who were disconnected.

Jan 15 08:16:53 honeypot sshd[90474]: Disconnected from invalid user woshinidie 156.255.111.137 port 48758 [preauth] Jan 15 08:16:59 honeypot sshd[90478]: Disconnected from invalid user zhangxiufang 218.255.245.10 port 61385 [preauth] Jan 15 08:17:21 honeypot sshd[90483]: Disconnected from invalid user dandan 198.46.215.219 port 51776 [preauth] Jan 15 08:17:26 honeypot sshd[90485]: Disconnected from invalid user liumin 128.199.111.126 port 36526 [preauth] Jan 15 08:17:40 honeypot sshd[90487]: Disconnected from invalid user kevin 87.255.193.50 port 57162 [preauth] Jan 15 08:17:50 honeypot sshd[90489]: Disconnected from invalid user shiny 198.46.215.219 port 49818 [preauth] Jan 15 08:18:20 honeypot sshd[90491]: Disconnected from invalid user liumin 198.46.215.219 port 59334 [preauth] Jan 15 08:18:33 honeypot sshd[90494]: Disconnected from invalid user hcarballo 156.255.111.137 port 48048 [preauth] Jan 15 08:18:39 honeypot sshd[90496]: Disconnected from invalid user wangyi 128.199.111.126 port 51934 [preauth] Jan 15 08:18:46 honeypot sshd[90498]: Disconnected from invalid user adnan 218.255.245.10 port 46769 [preauth] Jan 15 08:18:54 honeypot sshd[90500]: Disconnected from invalid user woshinidie 198.46.215.219 port 45922 [preauth] Jan 15 08:18:58 honeypot sshd[90502]: Disconnected from invalid user natalie 87.255.193.50 port 51706 [preauth] Jan 15 08:19:23 honeypot sshd[90504]: Disconnected from invalid user carol 198.46.215.219 port 57490 [preauth] Jan 15 08:19:46 honeypot sshd[90507]: Disconnected from invalid user dandan 128.199.111.126 port 56996 [preauth] Jan 15 08:19:54 honeypot sshd[90509]: Disconnected from invalid user lqyi 198.46.215.219 port 54736 [preauth] Jan 15 08:20:07 honeypot sshd[90511]: Disconnected from invalid user huangjun 156.255.111.137 port 47050 [preauth] Jan 15 08:20:16 honeypot sshd[90513]: Disconnected from invalid user zjlang 87.255.193.50 port 46238 [preauth] Jan 15 08:20:22 honeypot sshd[90515]: Disconnected from invalid user zhanghaomima 198.46.215.219 port 47014 [preauth] Jan 15 08:20:35 honeypot sshd[90517]: Disconnected from invalid user wobuzhidao 218.255.245.10 port 60388 [preauth] Jan 15 08:20:50 honeypot sshd[90519]: Disconnected from invalid user cals\_oit\_ssh 198.46.215.219 port 50912 [preauth] Now maybe we are interested in extracting the usernames for the users who were disconnected.

We can use a tool called **sed** to help sift through our data.

sed is a stream editor that is built into Unix.

It can be used for searching a file, adding lines to a file, or substituting text in a file.

sed is a used for searching a file, adding lines to a file, or substituting text in a file.

s mode is used for substituting parts of a line or an entire line in a file

d mode is use for deleting particular lines (e.g. last line, 5th line, first 10 lines, lines matching a pattern) in a file

*"Look at all those ugly commas at the end of each line! Let's remove them."*

*"Thou must delete the first line from the commencement, the fifth most line and the penultimate line in the file!"*

Let's use sed for substitution.

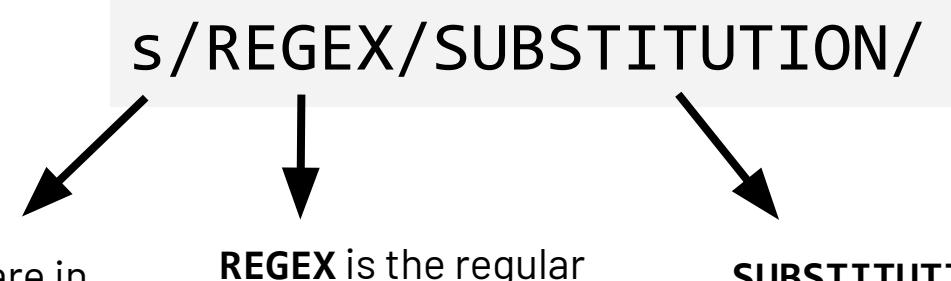

**s** indicates we are in substitution mode

**REGEX** is the regular expression to search for text to match

**SUBSTITUTION** is what we want to changed the matched phrase to

#### **Original File:**

Courses taken in AY21-22 will be counted towards your major. You must take the course in AY21-22

#### **Original File:**

Courses taken in AY21-22 will be counted towards your major. You must take the course in AY21-22

#### **Command:**

#### sed 's/AY21-22/AY22-23/' file.txt

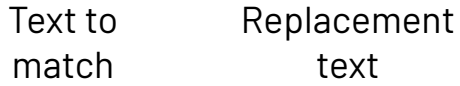

#### **Original File:**

Courses taken in AY21-22 will be counted towards your major. You must take the course in AY21-22

#### **Command:**

#### sed 's/AY21-22/AY22-23/' file.txt

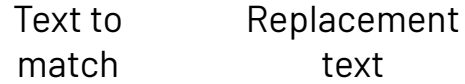

#### **After sed:**

Courses taken in AY22-23 will be counted towards your major. You must take the course in AY22-23

#### Let's say we interested in extracting the usernames for the users who were disconnected.

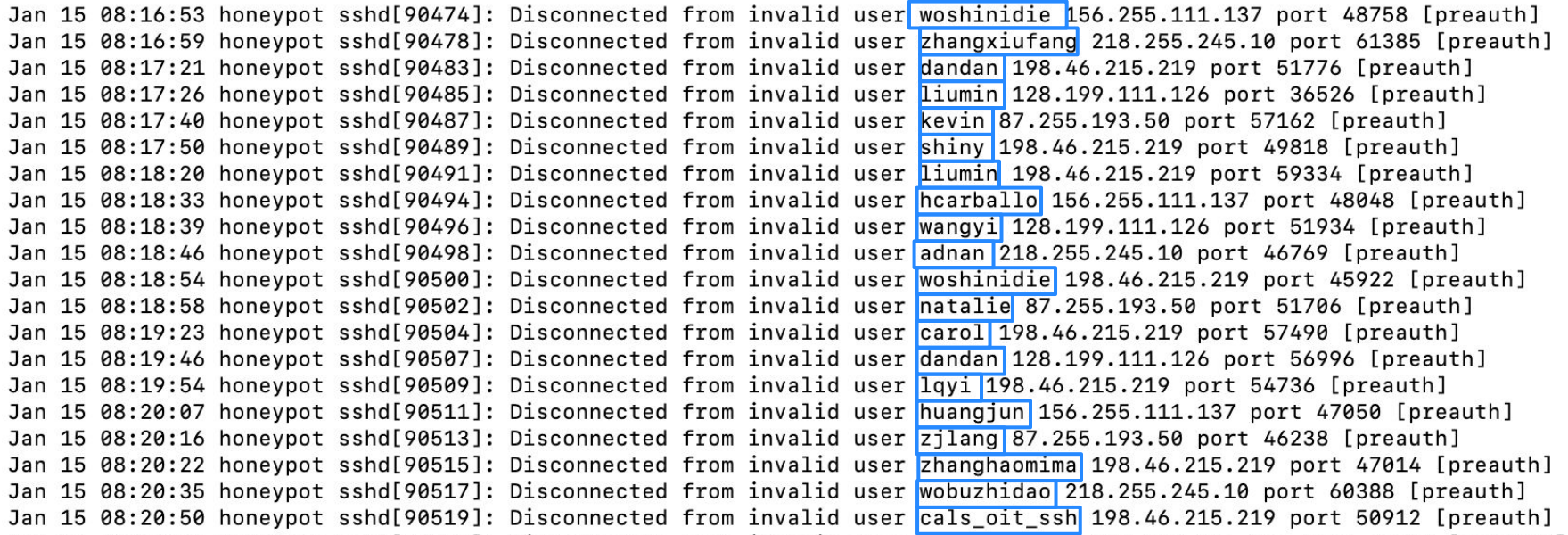

#### **What is a regular expression?**

A *regular expression* (also called a regex) is a set of characters that specifies a search pattern.

Most ASCII characters carry their normal meaning but some characters have special matching behavior.

There is some variation between different implementations of regular expressions.

### Regular Expressions

First, there are **groups** of characters. These specify *which* characters we are interested in:

First, there are **groups** of characters. These specify *which* characters we are interested in:

means any single character (except the newline character) .

First, there are **groups** of characters. These specify *which* characters we are interested in:

means any single character (except the newline character) .

[abc] means any of the characters included inside the square brackets (in this case a, b or c)
First, there are **groups** of characters. These specify *which* characters we are interested in:

means any single character (except the newline character) .

[abc] means any of the characters included inside the square brackets (in this case a, b or c)

 $[a-z]$  means any character in the range  $a-z$ 

First, there are **groups** of characters. These specify *which* characters we are interested in:

means any single character (except the newline character) .

[abc] means any of the characters included inside the square brackets (in this case a, b or c)

 $[a-z]$  means any character in the range  $a-z$ 

 means either a or b  $(a|b)$ 

Next, we have **quantifiers**. These specify *how many* characters we are interested in:

means we want 0 or more characters of the specified kind \*

- means we want 0 or more characters of the specified kind \*
- + means we want 1 or more characters of the specified kind

- means we want 0 or more characters of the specified kind \*
- + means we want 1 or more characters of the specified kind
- ? means we want exactly 0 or 1 characters of the specified kind

- means we want 0 or more characters of the specified kind \*
- + means we want 1 or more characters of the specified kind
- ? means we want exactly 0 or 1 characters of the specified kind
- means we want exactly X characters of the specified kind  $\{X\}$

Finally, we have **anchors**. These specify *specific starting or stopping*  conditions we are interested in:

Finally, we have **anchors**. These specify *specific starting or stopping*  conditions we are interested in:

specifies the start of the line ^

Finally, we have **anchors**. These specify *specific starting or stopping*  conditions we are interested in:

- A specifies the start of the line
- \$ specifies the end of the line

#### **HOW TO REGEX**

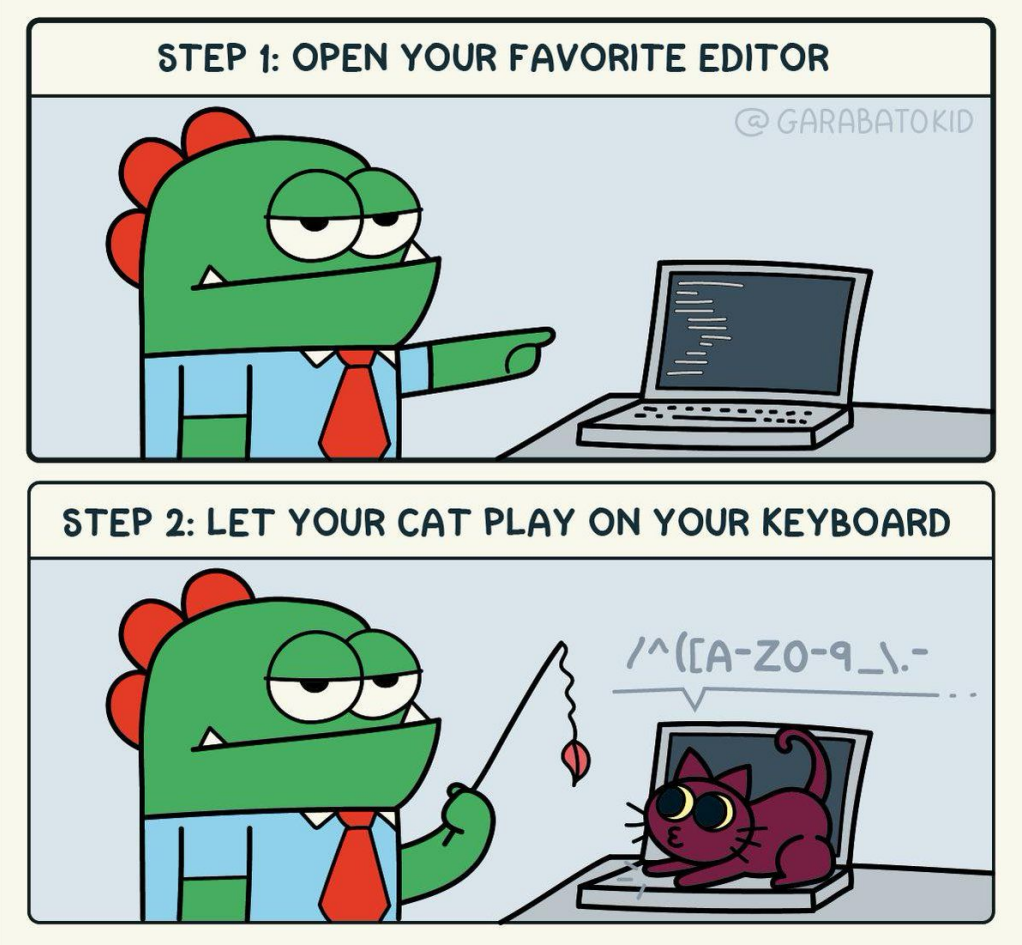

Source: @garabatokid<sub>7</sub>

Regular expressions are really useful in all kinds of applications!

You can use regular expressions inside of applications such as Excel and Google Sheets that support data processing.

#### **Time for examples!**

1. Write a regular expression to match all email addresses

### adrazen@stanford.edu

#### **Time for examples!**

1. Write a regular expression to match all email addresses

### adrazen**@**stanford**.**edu

#### **Time for examples!**

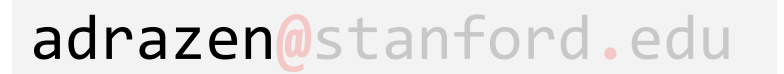

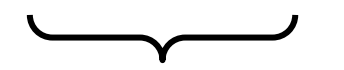

#### **Time for examples!**

1. Write a regular expression to match all email addresses

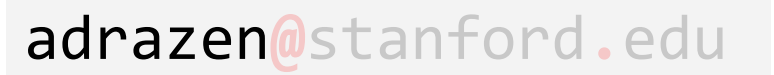

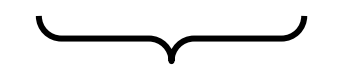

**Which characters?**

#### **Time for examples!**

1. Write a regular expression to match all email addresses

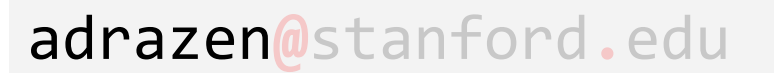

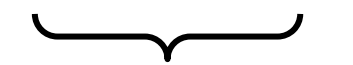

**Which characters?** Any character A-Z, a-z, 0-9, **.**,  $\frac{1}{2}$ ,  $\frac{2}{3}$ ,  $+$ ,  $-$ 

#### **Time for examples!**

1. Write a regular expression to match all email addresses

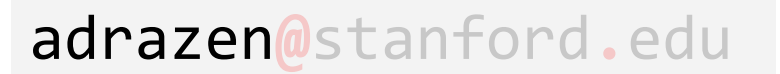

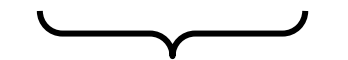

Any character A-Z, a-z,0-9, **.**, \_, %, +, - **Which characters?**

 $[A-Za-z0-9.$   $%+-]$ 

#### **Time for examples!**

1. Write a regular expression to match all email addresses

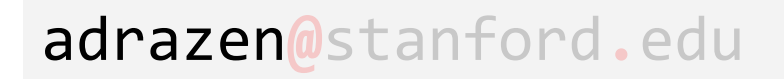

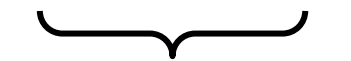

Any character A-Z, a-z,0-9, **.**, \_, %, +, - **Which characters?**

 $[A-Za-z0-9.$  %+-]

**How many of them?**

#### **Time for examples!**

1. Write a regular expression to match all email addresses

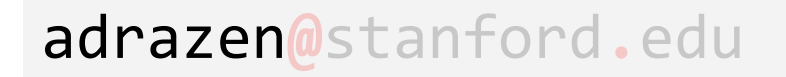

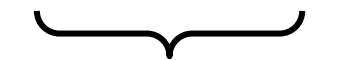

Any character A-Z, a-z,0-9, **.**, \_, %, +, - **Which characters?**

 $[A-Za-z0-9.$  %+-]

**How many of them?** As many as you want... (at least 1!)

#### **Time for examples!**

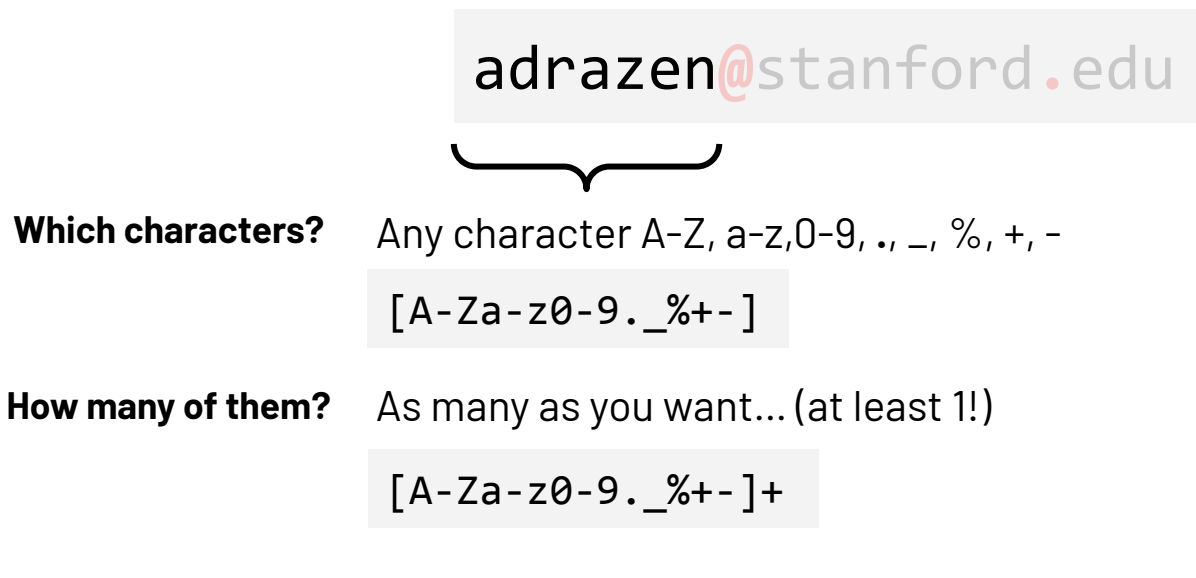

#### **Time for examples!**

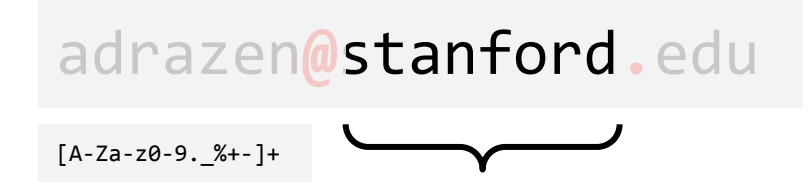

#### **Time for examples!**

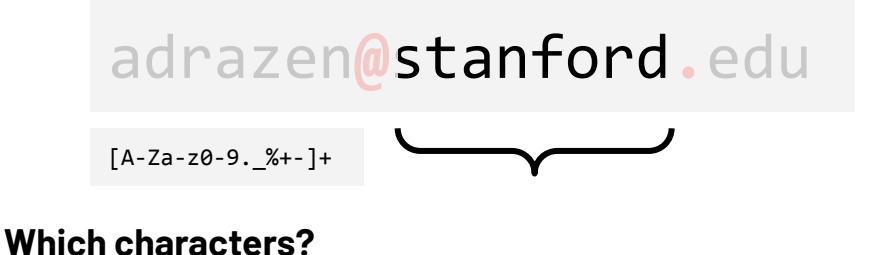

#### **Time for examples!**

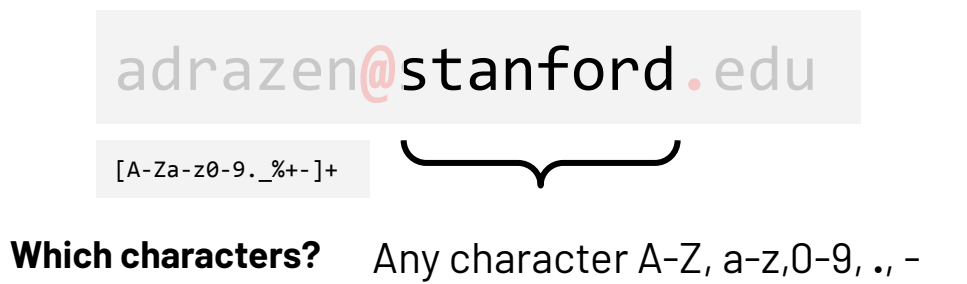

#### **Time for examples!**

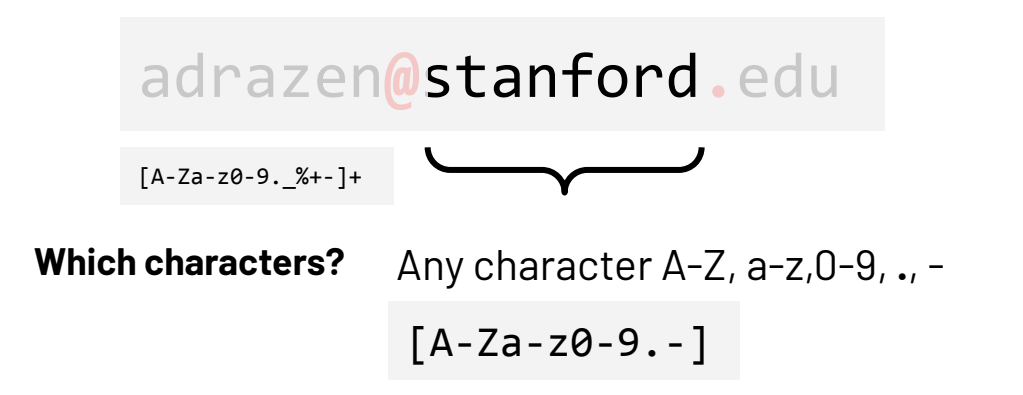

### **Time for examples!**

1. Write a regular expression to match all email addresses

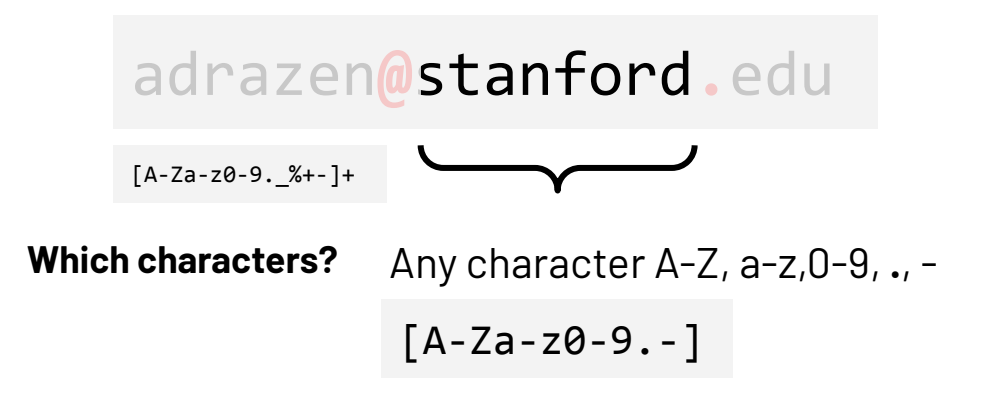

**How many of them?**

### **Time for examples!**

1. Write a regular expression to match all email addresses

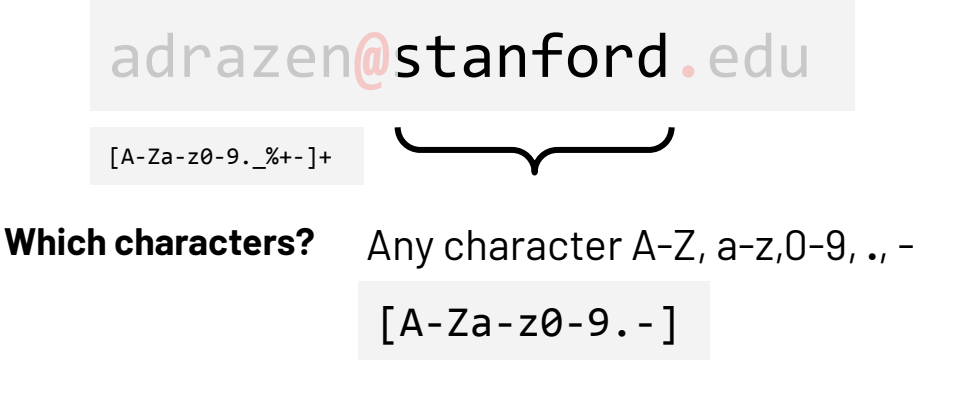

**How many of them?** As many as you want… (at least 1!)

### **Time for examples!**

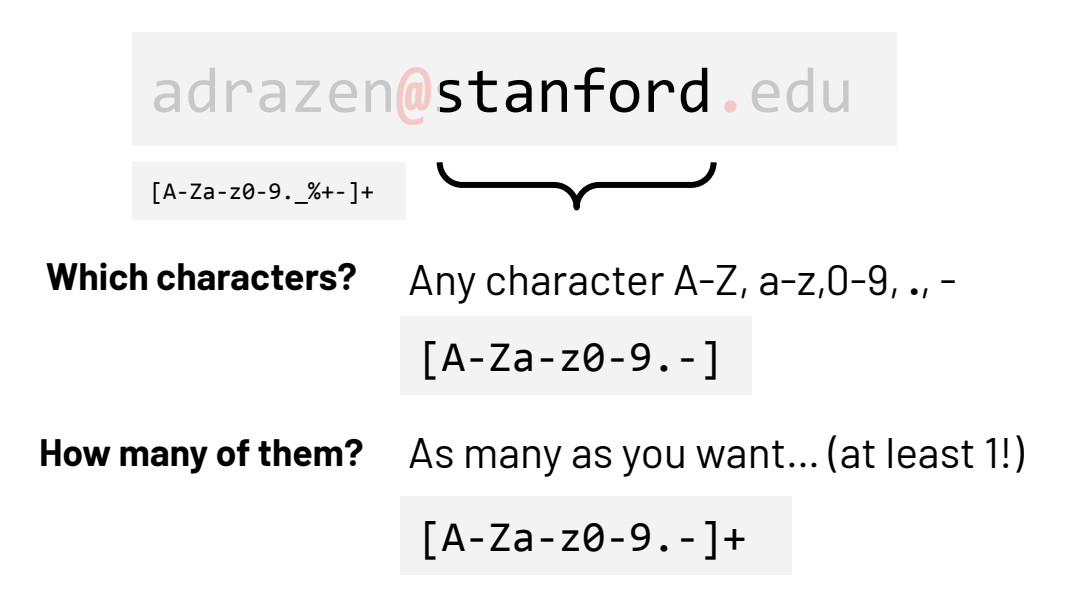

#### **Time for examples!**

1. Write a regular expression to match all email addresses

### adrazen**@**stanford**.**edu

 $[A-Za-z0-9.$   $%++]$ +  $[A-Za-z0-9,-]+$ 

#### **Time for examples!**

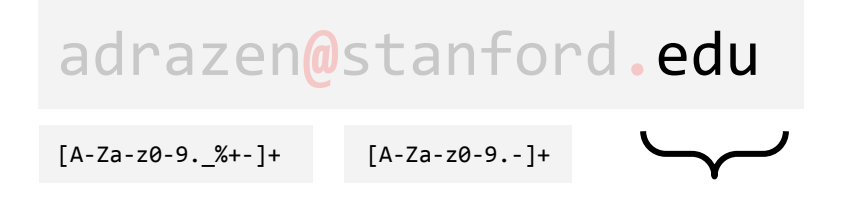

#### **Time for examples!**

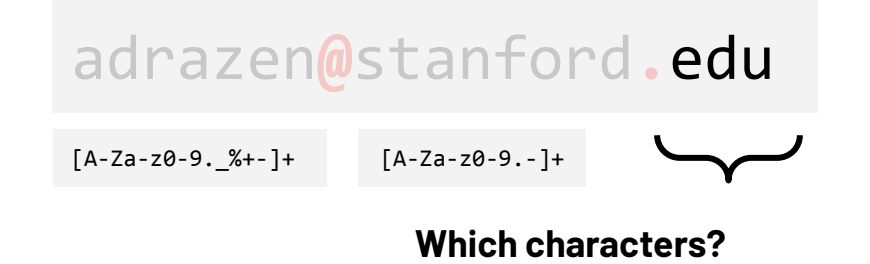

#### **Time for examples!**

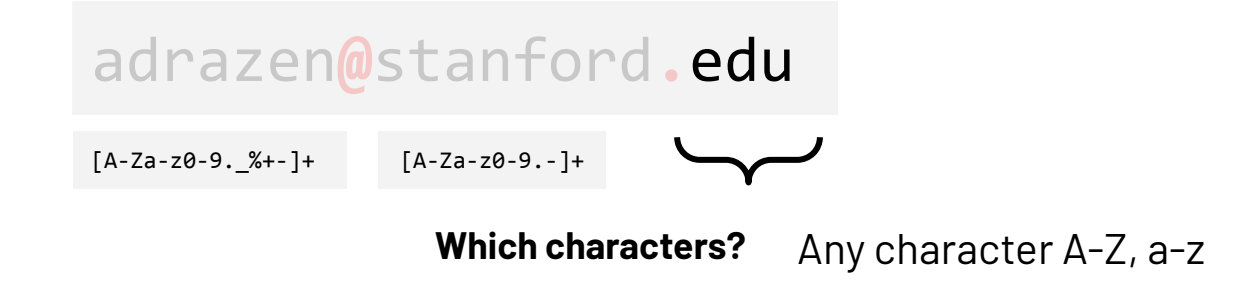

#### **Time for examples!**

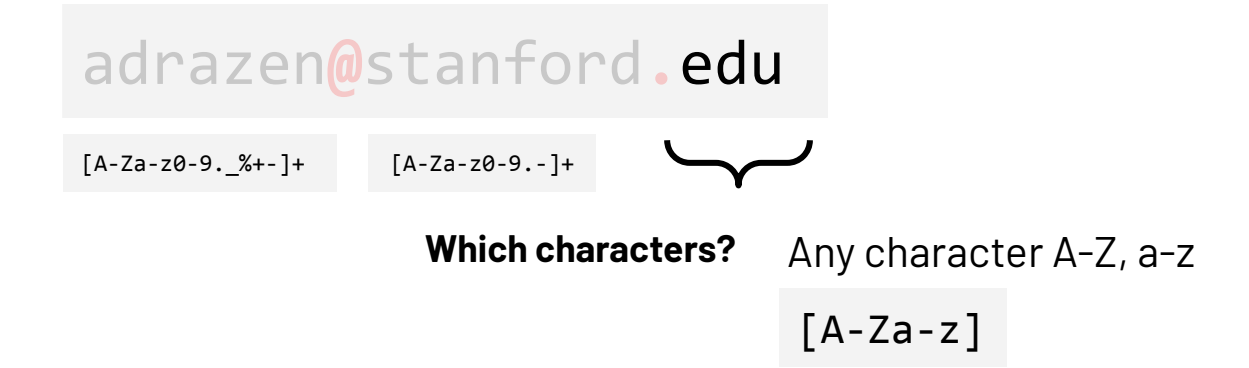

### **Time for examples!**

1. Write a regular expression to match all email addresses

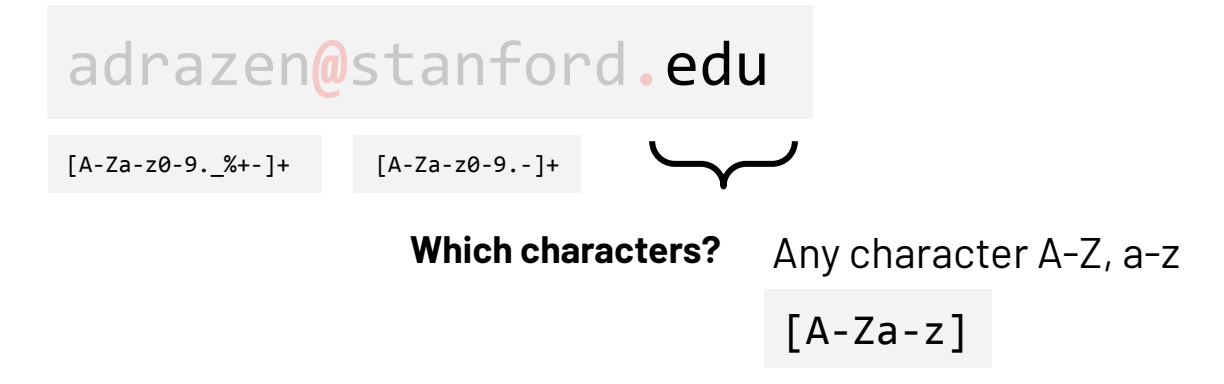

**How many of them?**

### **Time for examples!**

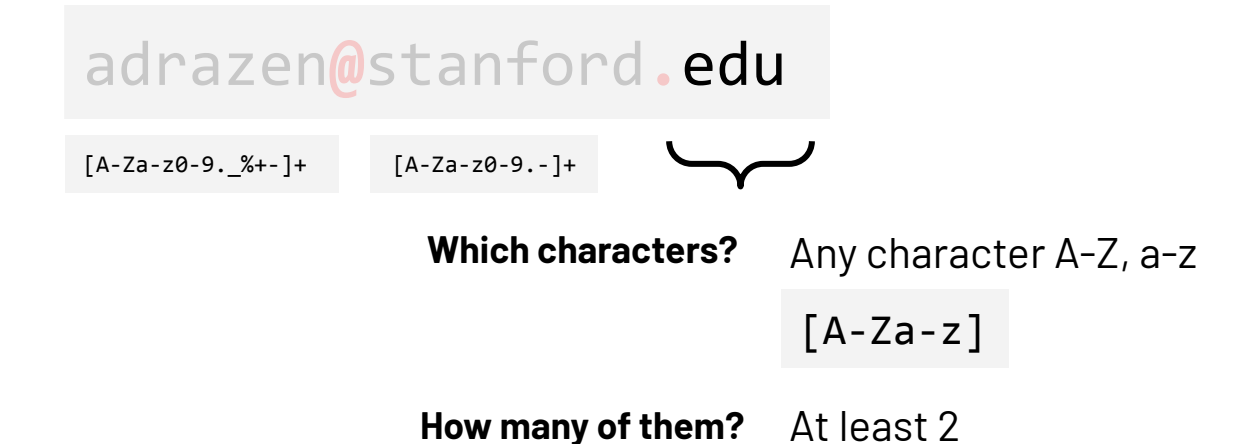

#### **Time for examples!**

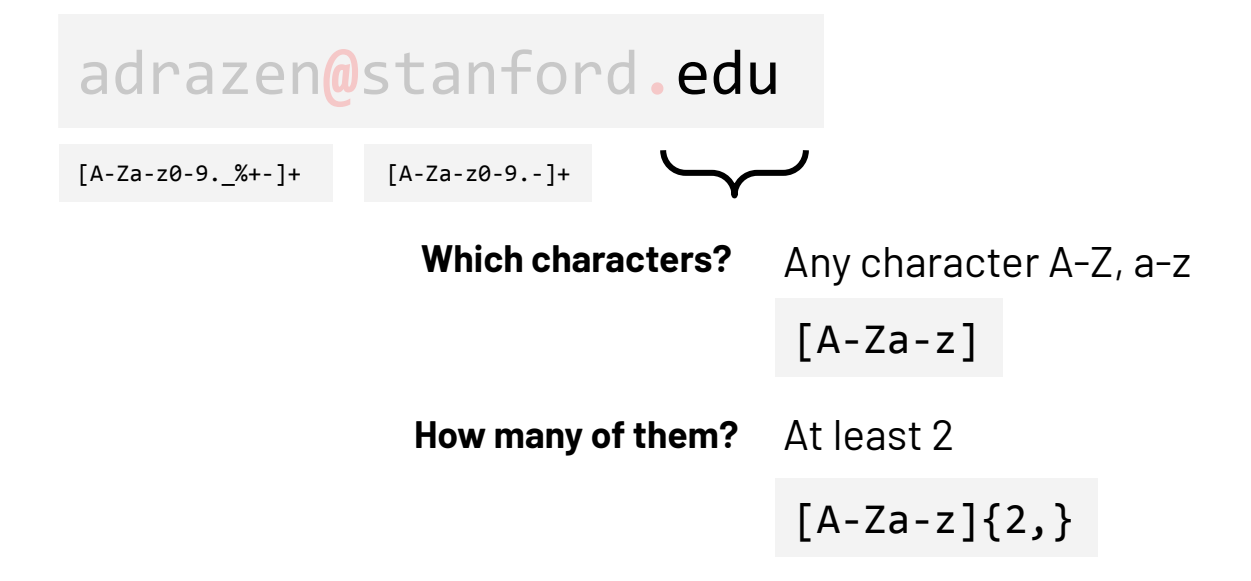
#### **Time for examples!**

1. Write a regular expression to match all email addresses

#### adrazen**@**stanford**.**edu

 $[A-Za-z0-9.$   $%+-] +$  $[A-Za-z0-9,-]+$   $[A-Za-z]\{2, \}$ 

#### **Time for examples!**

1. Write a regular expression to match all email addresses

$$
[A-Za-z0-9,\_\n%+-]+ [A-Za-z0-9,-]+ [A-Za-z]{2,}
$$

#### **Time for examples!**

1. Write a regular expression to match all email addresses

$$
[A-Za-z0-9,\_\%+-]+ \quad @ \quad [A-Za-z0-9,-]+ \quad . \quad [A-Za-z]\{2, \}
$$

#### **Time for examples!**

1. Write a regular expression to match all email addresses

$$
[A-Za-z0-9,\_\%+-]+ \quad @ \quad [A-Za-z0-9,-]+ \quad \text{(A-Za-z)}\{2, \}
$$

#### **Time for examples!**

1. Write a regular expression to match all email addresses

$$
[A-Za-z0-9, _%+-]+ [A-Za-z0-9,-]+ \ \{A-Za-z\}\{2, \}
$$

#### **Time for examples!**

1. Write a regular expression to match all email addresses

#### adrazen**@**stanford**.**edu

#### $[A-Za-z0-9.$  %+-]+@[A-Za-z0-9.-]+\.[A-Za-z]{2,}

#### **Time for examples!**

1. Write a regular expression to match all email addresses

$$
[A-Za-z0-9, _%+-]+@[A-Za-z0-9,-]+\\.[A-Za-z]{2,}
$$

#### **Time for examples!**

1. Write a regular expression to match all email addresses

$$
[A-Za-z0-9, _%+-]+@[A-Za-z0-9,-]+\\.[A-Za-z]{2,}
$$

*Technically,* this RegEx only matches some 99% of email addresses. [Here](http://ex-parrot.com/~pdw/Mail-RFC822-Address.html) is the fully RFC compliant RegEx for all emails...

#### 2. Write a regular expression to parse username from log line

Jan 13 15:24:43 honeypot sshd[68935]: Disconnected from invalid user mongodb 13.87.204.143 port 50660 [preauth]

Jan 13 15:25:02 honeypot sshd[68939]: Disconnected from authenticating user root 205.185.126.149 port 44302 [preauth]

#### 2. Write a regular expression to parse username from log line

Jan 13 15:24:43 honeypot sshd[68935]: Disconnected from invalid user mongodb 13.87.204.143 port 50660 [preauth]

Jan 13 15:25:02 honeypot sshd[68939]: Disconnected from authenticating user root 205.185.126.149 port 44302 [preauth]

#### 2. Write a regular expression to parse username from log line

Jan 13 15:24:43 honeypot sshd[68935]: Disconnected from invalid user mongodb 13.87.204.143 port 50660 [preauth]

#### 2. Write a regular expression to parse username from log line

Jan 13 15:24:43 honeypot sshd[68935]: Disconnected from invalid user mongodb 13.87.204.143 port 50660 [preauth]

Jan 13 15:24:43 honeypot sshd[68935]: Disconnected from invalid user mongodb 13.87.204.143 port 50660 [preauth]

#### 2. Write a regular expression to parse username from log line

Jan 13 15:24:43 honeypot sshd[68935]: Disconnected from invalid user mongodb 13.87.204.143 port 50660 [preauth]

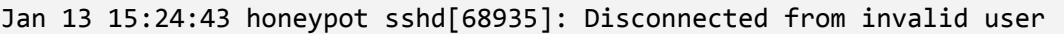

mongodb 13.87.204.143 port 50660 [preauth]

#### 2. Write a regular expression to parse username from log line

Jan 13 15:24:43 honeypot sshd[68935]: Disconnected from invalid user

2. Write a regular expression to parse username from log line

Jan 13 15:24:43 honeypot sshd[68935]: Disconnected from invalid user

#### 2. Write a regular expression to parse username from log line

Jan 13 15:24:43 honeypot sshd[68935]: Disconnected from invalid user

Jan 13 15:25:02 honeypot sshd[68939]: Disconnected from authenticating user

.\*

#### 2. Write a regular expression to parse username from log line

Jan 13 15:24:43 honeypot sshd[68935]: Disconnected from invalid user

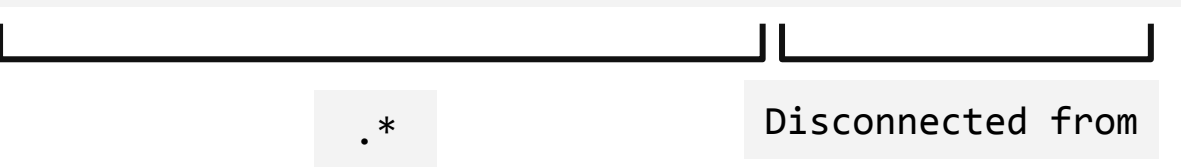

#### 2. Write a regular expression to parse username from log line

Jan 13 15:24:43 honeypot sshd[68935]: Disconnected from invalid user

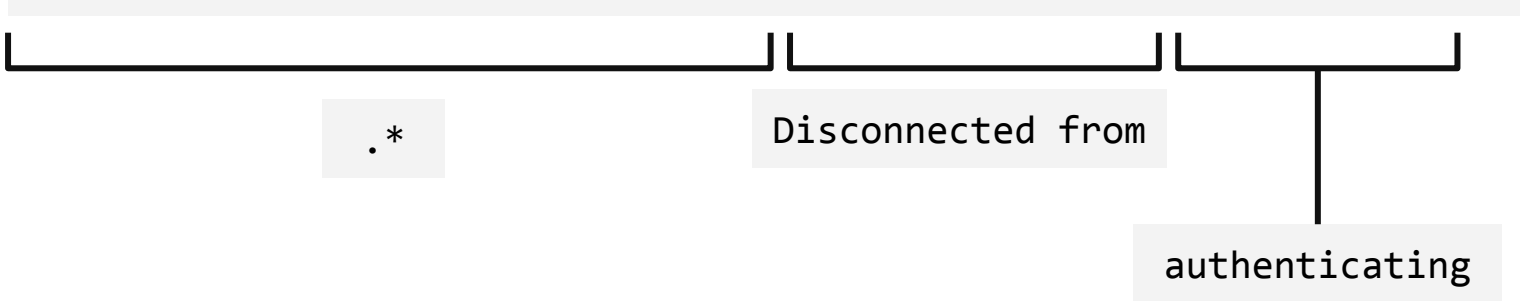

2. Write a regular expression to parse username from log line

Jan 13 15:24:43 honeypot sshd[68935]: Disconnected from invalid user

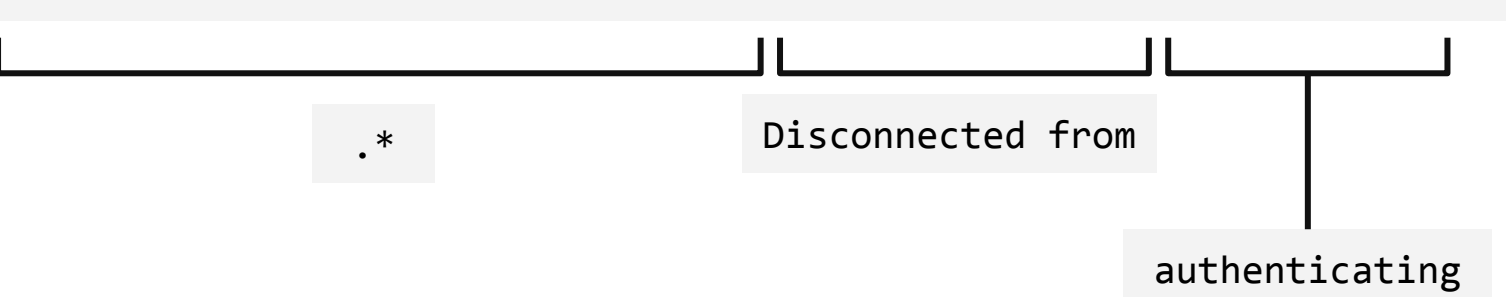

2. Write a regular expression to parse username from log line

Jan 13 15:24:43 honeypot sshd[68935]: Disconnected from invalid user

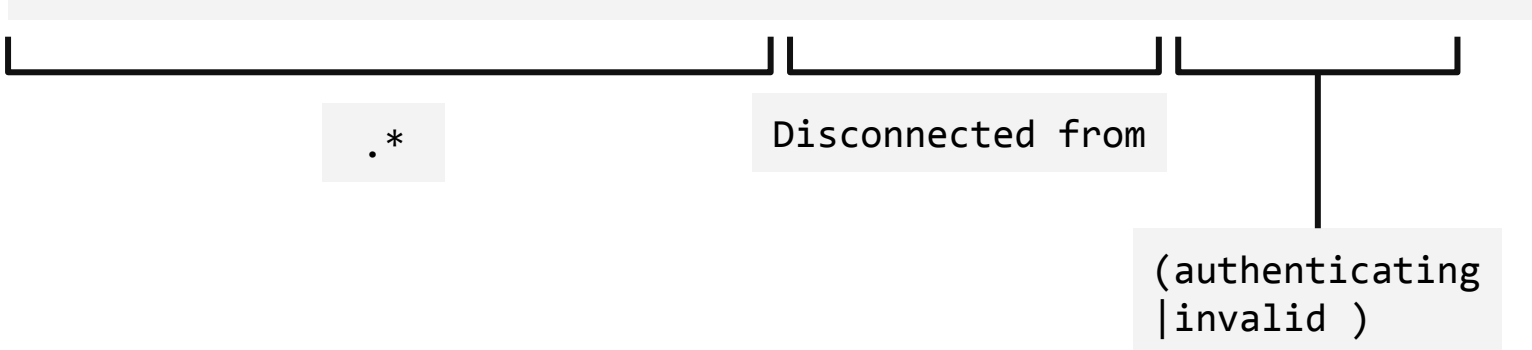

#### 2. Write a regular expression to parse username from log line

Jan 13 15:24:43 honeypot sshd[68935]: Disconnected from invalid user

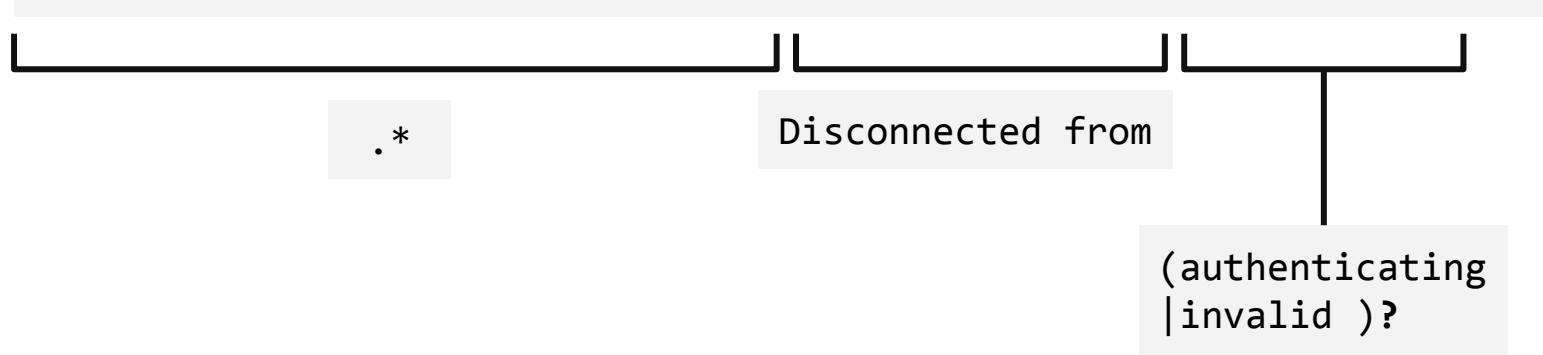

#### 2. Write a regular expression to parse username from log line

Jan 13 15:24:43 honeypot sshd[68935]: Disconnected from invalid user

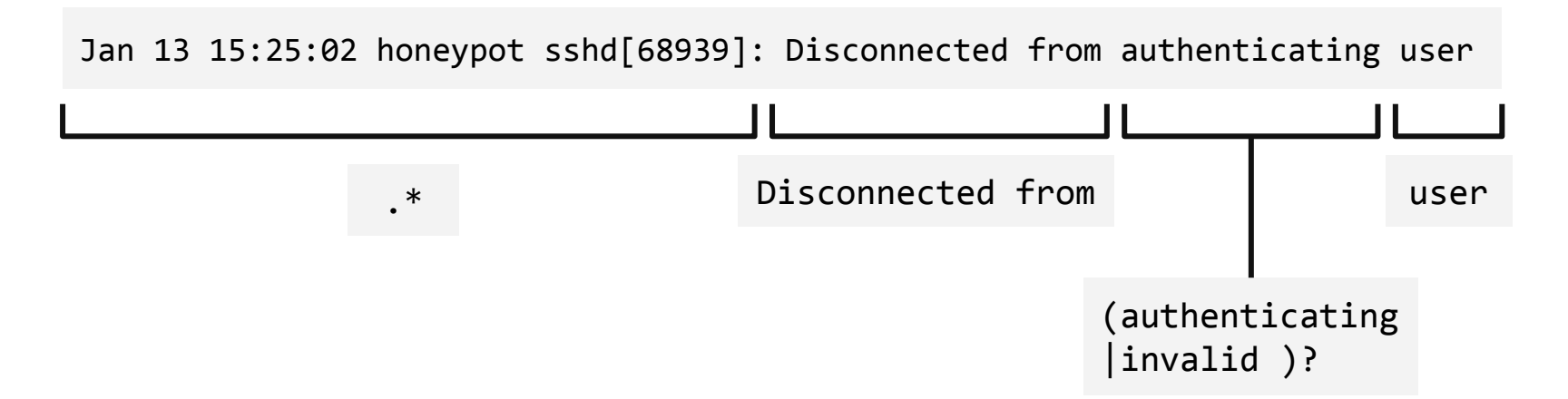

2. Write a regular expression to parse username from log line

Jan 13 15:24:43 honeypot sshd[68935]: Disconnected from invalid user

Jan 13 15:25:02 honeypot sshd[68939]: Disconnected from authenticating user

.\* Disconnected from (authenticating |invalid )?user

#### 2. Write a regular expression to parse username from log line

Jan 13 15:24:43 honeypot sshd[68935]: Disconnected from invalid user mongodb 13.87.204.143 port 50660 [preauth]

Jan 13 15:24:43 honeypot sshd[68935]: Disconnected from invalid user | mongodb | 13.87.204.143 port 50660 [preauth]

2. Write a regular expression to parse username from log line

mongodb

root

2. Write a regular expression to parse username from log line

mongodb root .\*

#### 2. Write a regular expression to parse username from log line

Jan 13 15:24:43 honeypot sshd[68935]: Disconnected from invalid user mongodb 13.87.204.143 port 50660 [preauth]

Jan 13 15:24:43 honeypot sshd[68935]: Disconnected from invalid user mongodb 13.87.204.143 port 50660 [preauth]

2. Write a regular expression to parse username from log line

13.87.204.143 port 50660 [preauth]

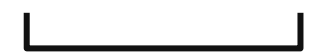

2. Write a regular expression to parse username from log line

13.87.204.143 port 50660 [preauth]

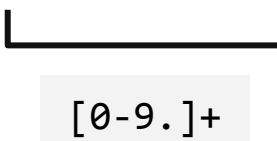

2. Write a regular expression to parse username from log line

13.87.204.143 port 50660 [preauth]

114.5.119.116 port 55342 [preauth]

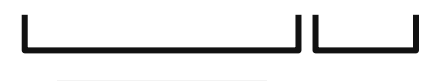

[0-9.]+

2. Write a regular expression to parse username from log line

13.87.204.143 port 50660 [preauth]

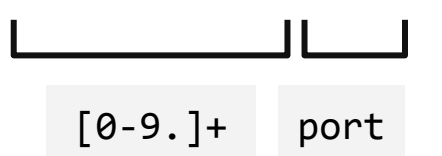

2. Write a regular expression to parse username from log line

13.87.204.143 port 50660 [preauth]

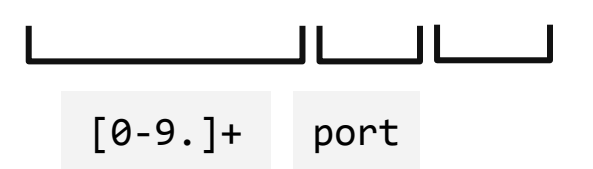

2. Write a regular expression to parse username from log line

13.87.204.143 port 50660 [preauth]

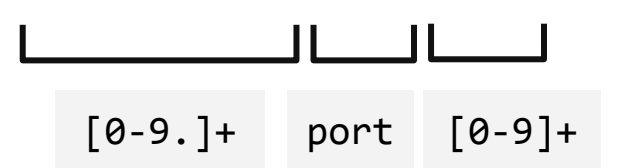

2. Write a regular expression to parse username from log line

13.87.204.143 port 50660 [preauth]

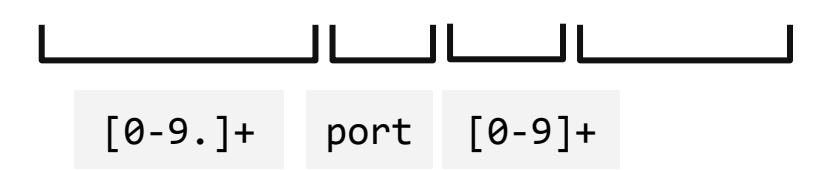

2. Write a regular expression to parse username from log line

13.87.204.143 port 50660 [preauth]

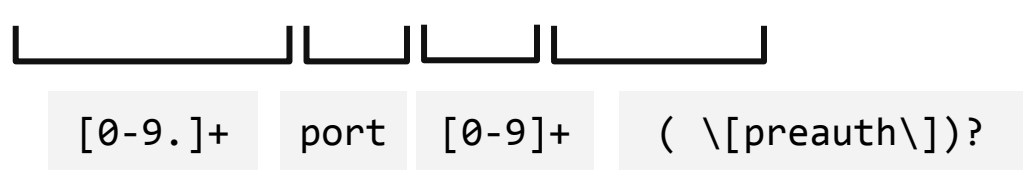

2. Write a regular expression to parse username from log line

13.87.204.143 port 50660 [preauth]

114.5.119.116 port 55342 [preauth]

 $[0-9.]+$  port  $[0-9]+( \setminus [p$ reauth $\setminus ]$ ?
## 2. Write a regular expression to parse username from log line

Jan 13 15:24:43 honeypot sshd[68935]: Disconnected from invalid user mongodb 13.87.204.143 port 50660 [preauth]

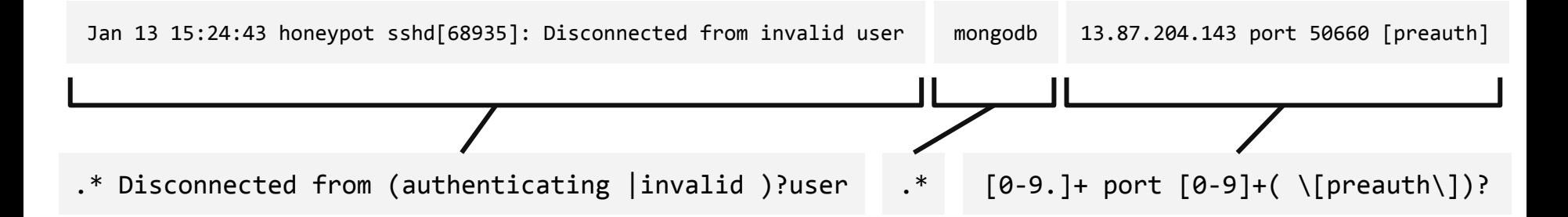

### 2. Write a regular expression to parse username from log line

Jan 13 15:24:43 honeypot sshd[68935]: Disconnected from invalid user mongodb 13.87.204.143 port 50660 [preauth]

Jan 13 15:25:02 honeypot sshd[68939]: Disconnected from authenticating user root 205.185.126.149 port 44302 [preauth]

.\* Disconnected from (authenticating |invalid )?user .\* [0-9.]+ port [0-9]+( \[preauth\])?

Let's use sed for substitution.

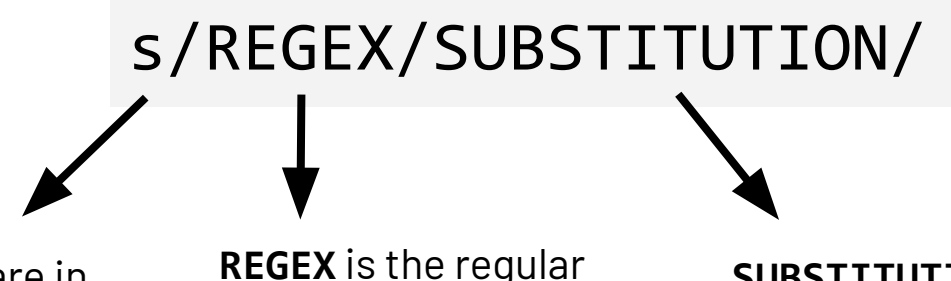

**s** indicates we are in substitution mode

**REGEX** is the regular expression to search for text to match

**SUBSTITUTION** is what we want to changed the matched phrase to

Let's use sed for substitution.

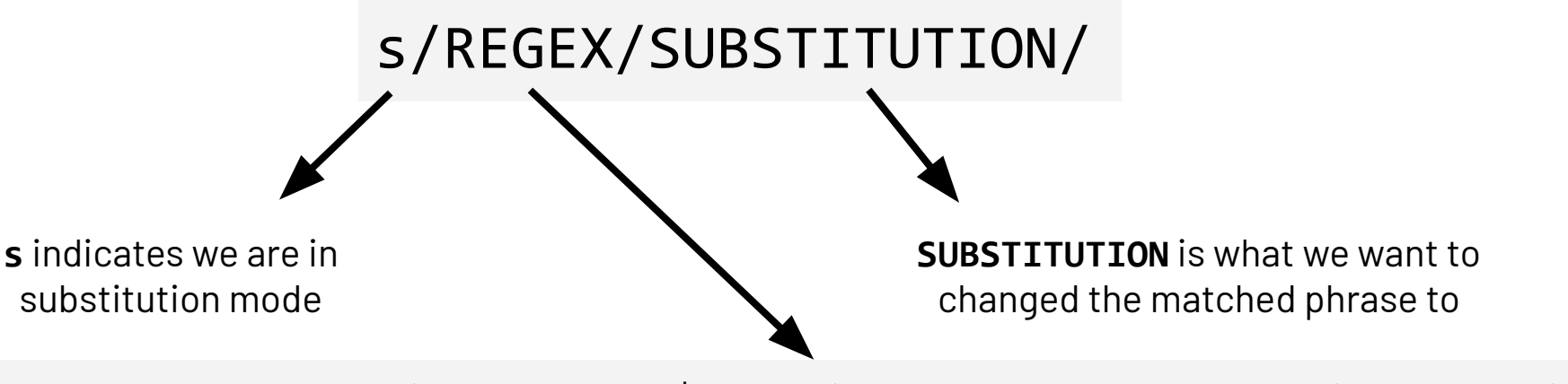

.\* Disconnected from (authenticating |invalid )?user .\* [0-9.]+ port [0-9]+( \[preauth\])?

Let's use sed for substitution.

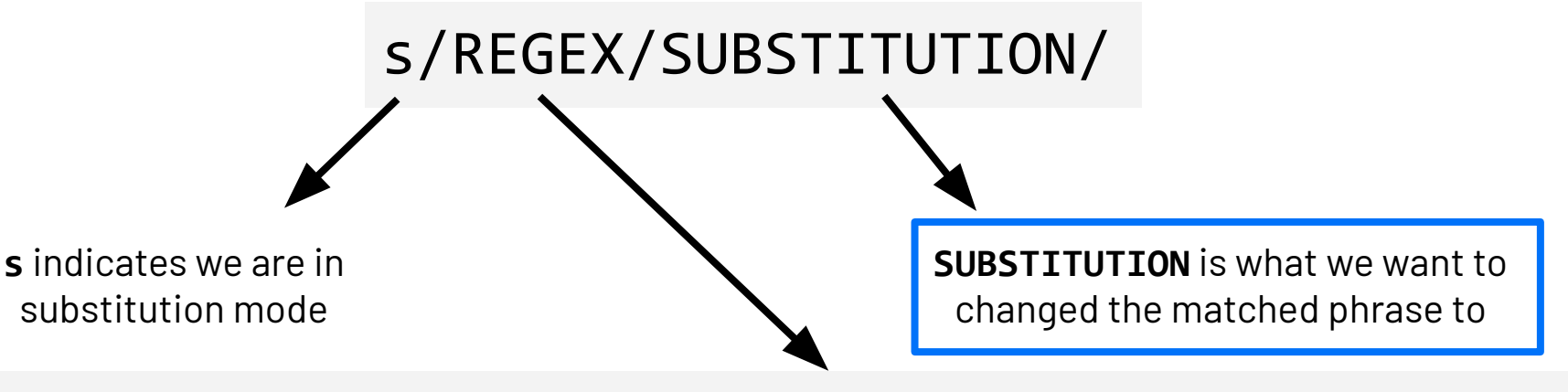

.\* Disconnected from (authenticating |invalid )?user .\* [0-9.]+ port [0-9]+( \[preauth\])?

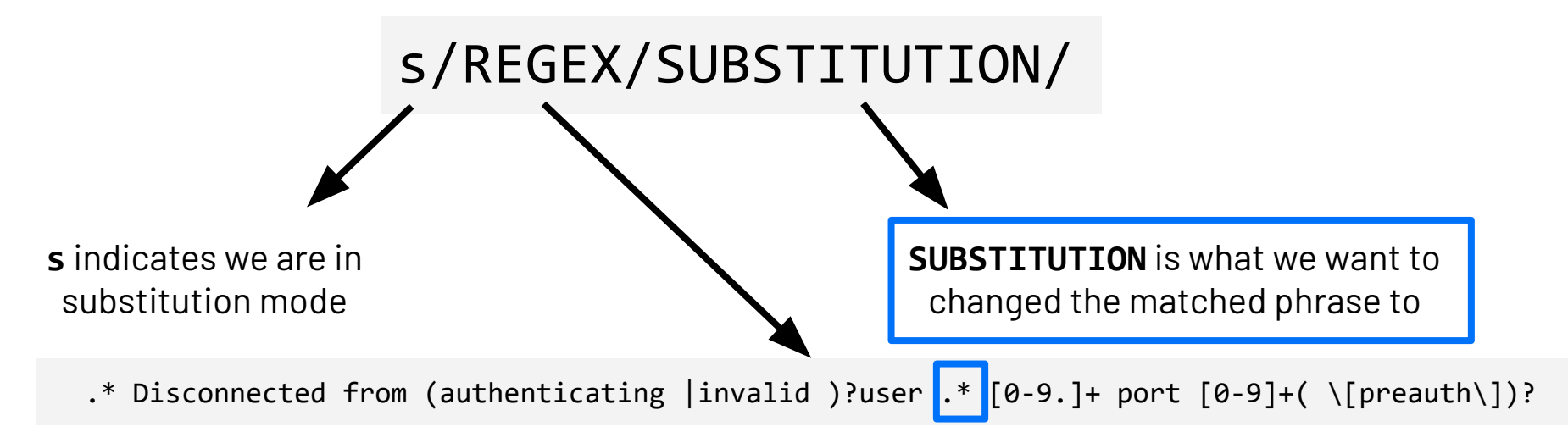

Let's use sed for substitution.

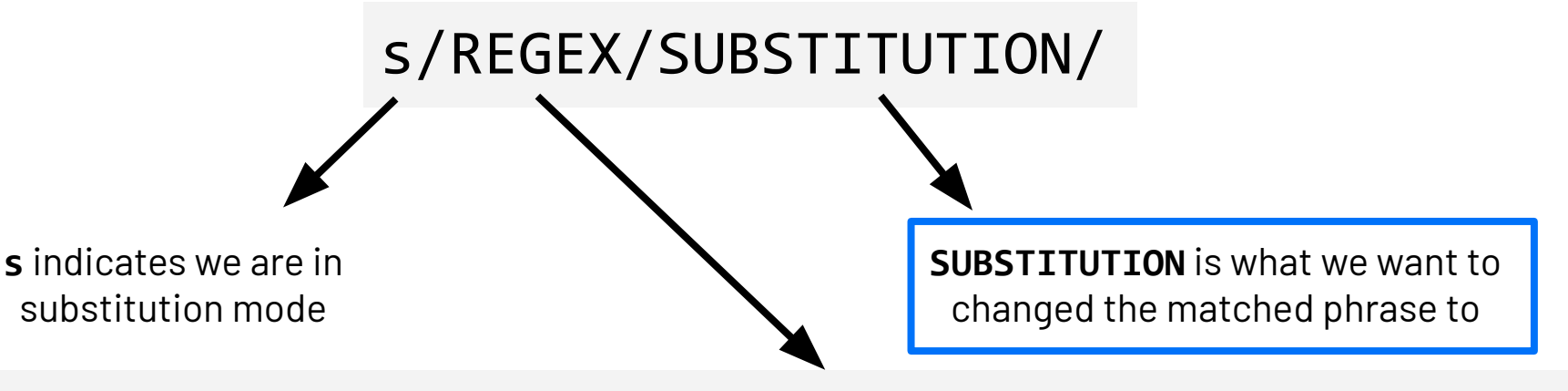

.\* Disconnected from (authenticating |invalid )?user **(.\*)** [0-9.]+ port [0-9]+( \[preauth\])?

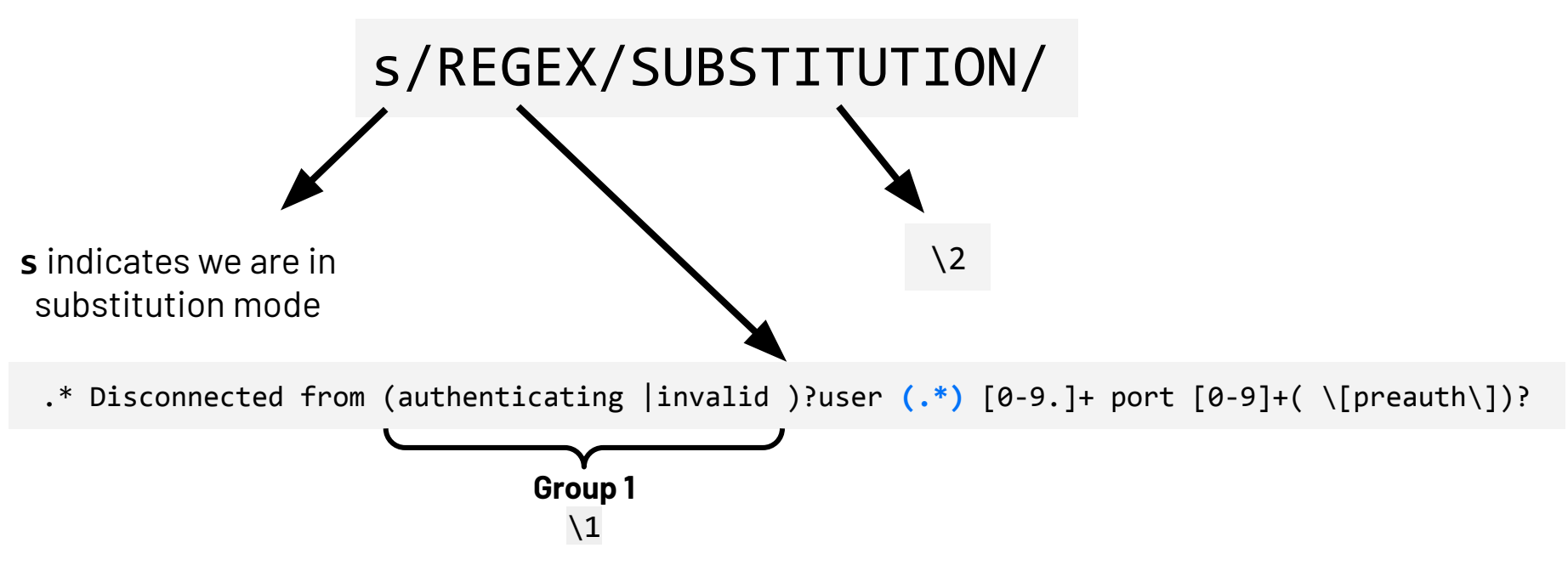

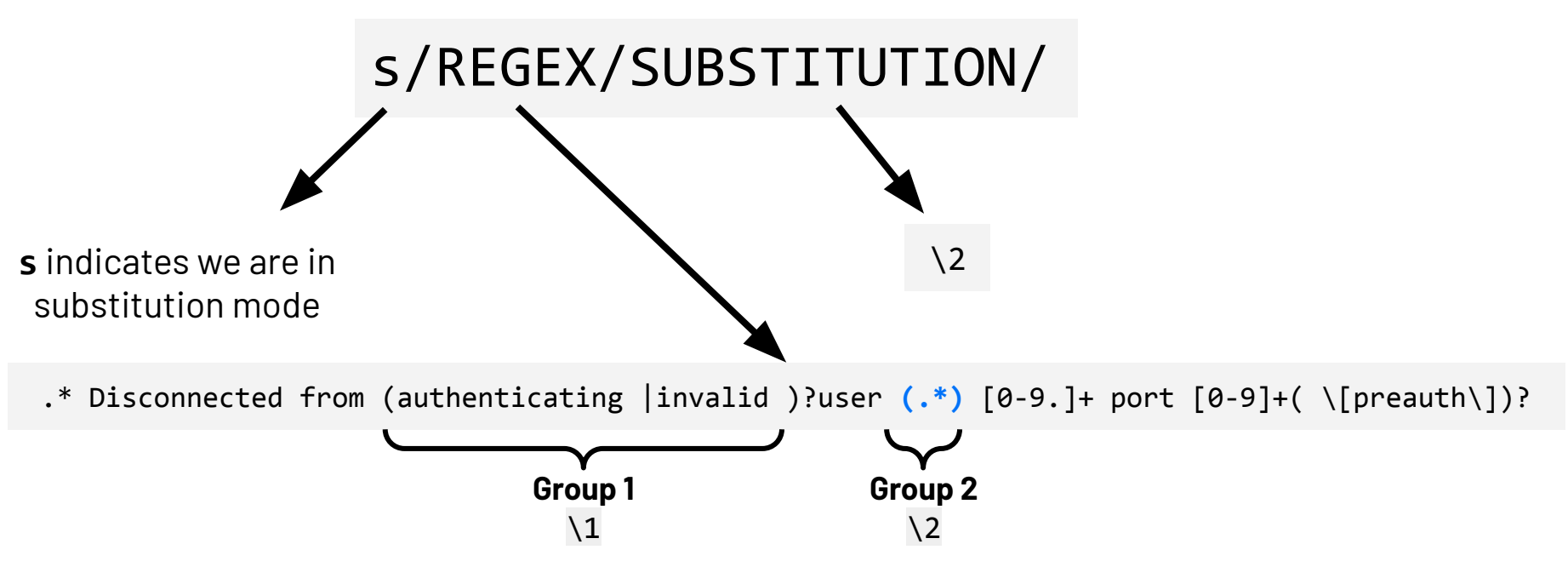

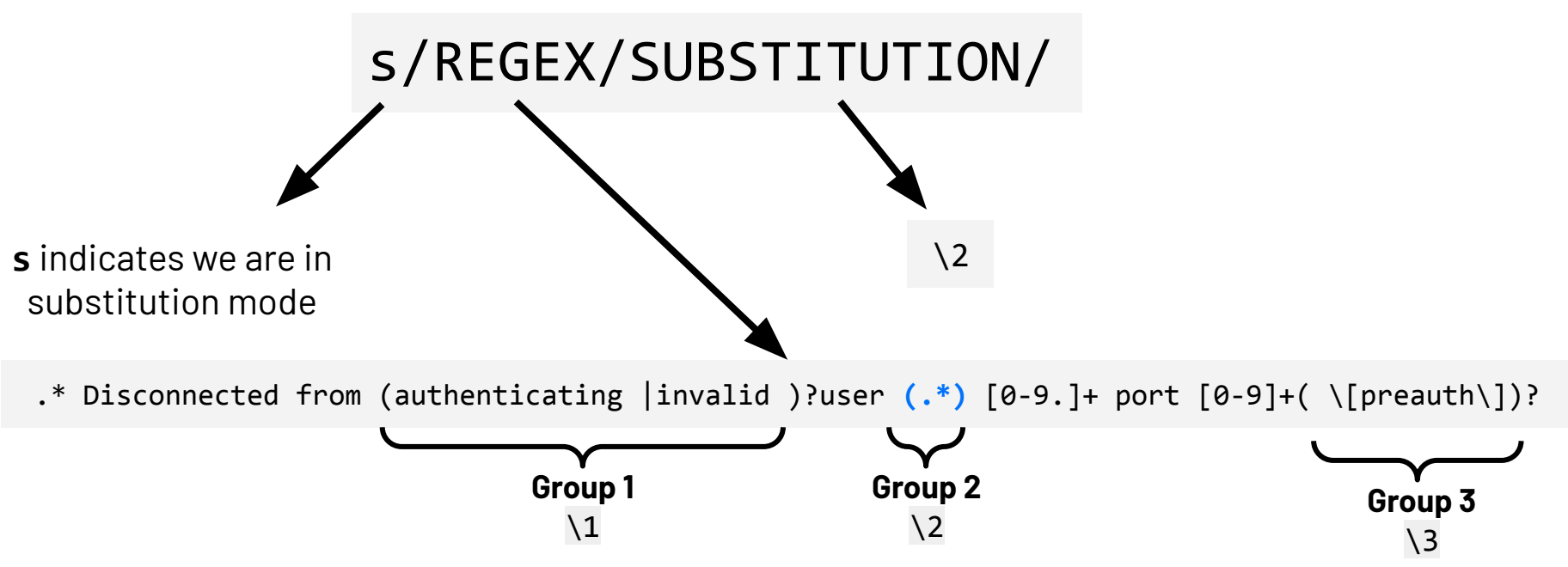

## Let's use sed for substitution.

s/.\* Disconnected from (authenticating |invalid )?user **(.\*)** [0-9.]+ port [0-9]+( \[preauth\])?/\2/

# Basic Data Wrangling: **sed**

**Common Pitfalls and Usage Notes:**

# Basic Data Wrangling: **sed**

## **Common Pitfalls and Usage Notes:**

● sed assumes data instances makes one substitution *per line*. If you want sed to keep repeating the substitution process for all instances on that line, use /g:

sed 's/AY21-22/AY22-23**/g**' file.txt

# Basic Data Wrangling: **sed**

## **Common Pitfalls and Usage Notes:**

● sed assumes data instances makes one substitution *per line*. If you want sed to keep repeating the substitution process for all instances on that line, use /g:

sed 's/AY21-22/AY22-23**/g**' file.txt

If you want to use a regex with sed, make sure to include the -E flag: sed **-E** 's/AY[0-9]{2}-[0-9]{2}/AY22-23' file.txt

Now that we have all of the usernames, we can run some analysis on the data!

 is a command that will arrange (i.e. sort) the data alphabetically or numerically. sort

The -n flag indicates to sort the data numerically.

# Useful Commands

uniq is a command that reports or filters out the repeated lines in a file.

The -c flag is especially useful as it reports unique lines in the file and counts the number of occurrences for each line.

# Useful Commands

uniq is a command that reports or filters out the repeated lines in a file.

The -c flag is especially useful as it reports unique lines in the file and counts the number of occurrences for each line.

tail is a command that prints the last lines X lines of a files

The -n*X* flag allows you to specify the number of lines you are interested in printing.

Let's look at an example!

**adrazen@ayelet-computer ~ %** cat filenames.txt homework.txt program.py todo-list.txt random.txt

touch homework.txt

touch program.py

touch todo-list.txt

touch random.txt

cat filenames.txt | xargs touch

cat filenames.txt | xargs touch

homework.txt program.py todo-list.txt random.txt

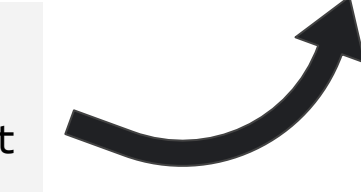

cat filenames.txt | xargs touch homework.txt program.py todo-list.txt random.txt

cat filenames.txt | xargs touch homework.txt program.py todo-list.txt random.txt

cat filenames.txt | xargs touch homework.txt program.py todo-list.txt random.txt

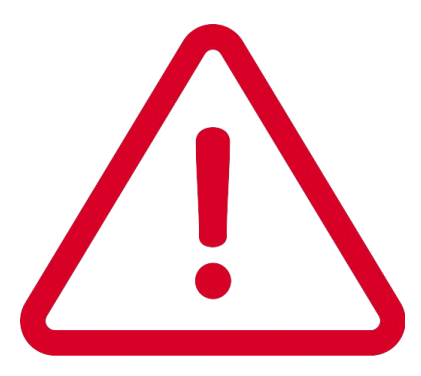

# Other Commands and Tools

There are *many* useful commands, tools and languages out there for data wrangling. Here are a few to check out if you are interested:

awk is a scripting language for manipulating data and generating reports

R is another programming language that is great at data analysis and plotting.

perl is a programming language for text manipulation

# Spot the Problem!

In preparation for this Assignment 1, let's go through some common mistakes and odd behavior of what we've learned today.

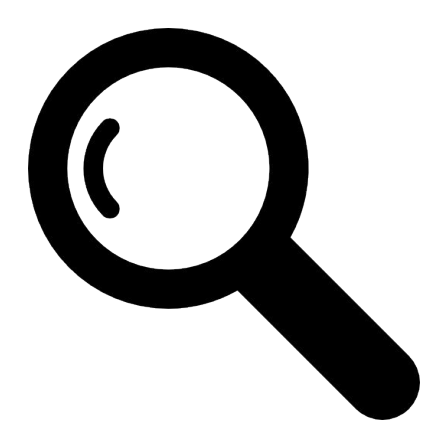

If we run uniq on the file on the left, will the output look like what's on the right?

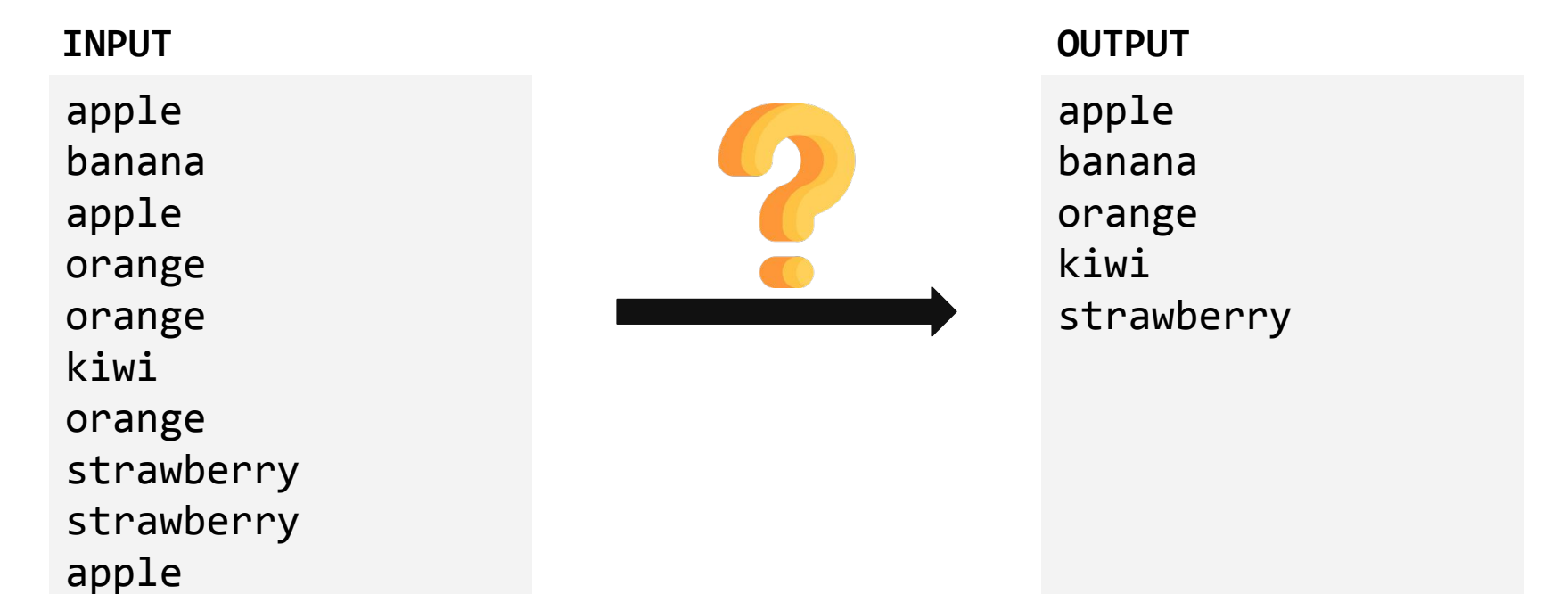

If we run uniq on the file on the left, will the output look like what's on the right?

apple banana apple orange orange kiwi orange strawberry strawberry apple **INPUT OUTPUT**

apple banana orange kiwi orange strawberry apple

If we run uniq on the file on the left, will the output look like what's on the right?

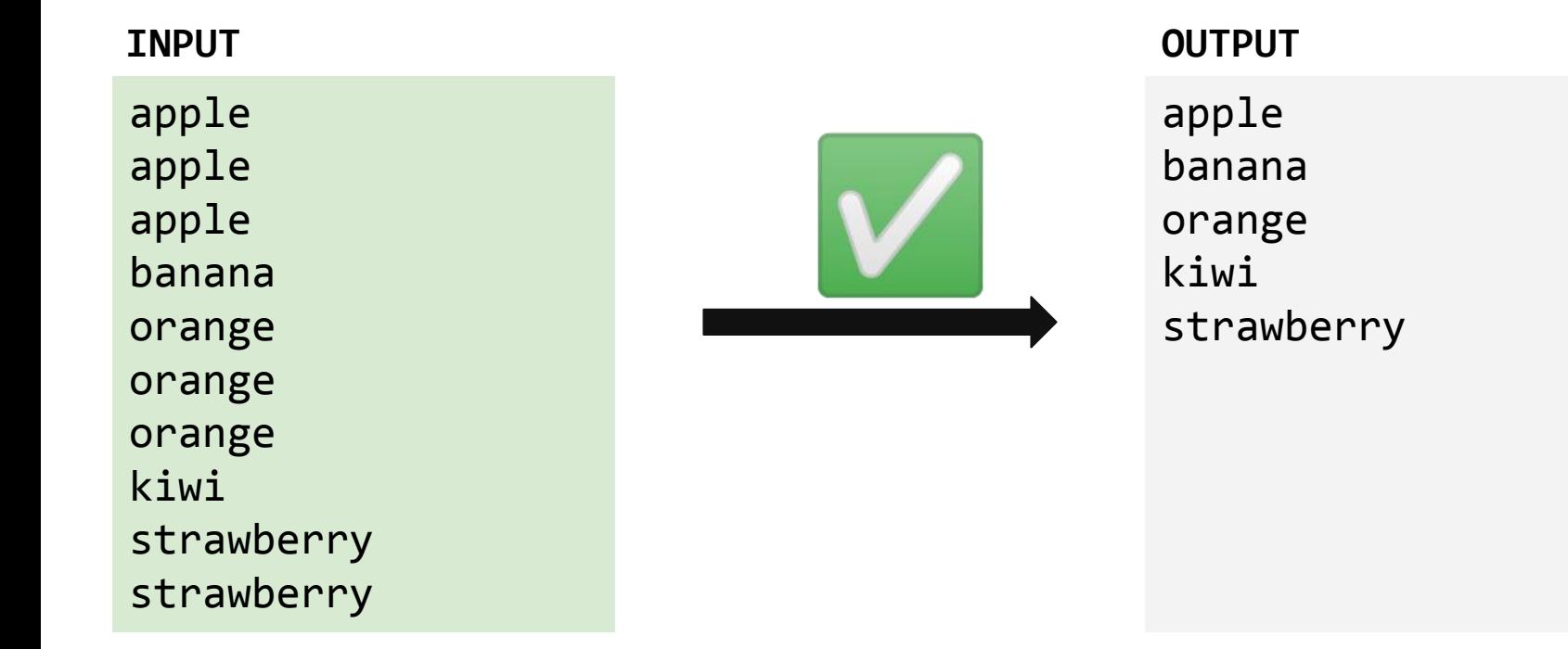

Will the following command work to replace all instances of the string world with the string wOrLd?

cat worlds.txt | sed 's/world/wOrLd/'

#### **worlds.txt**

Hello world It's a small world The world is my oyster On top of the world A world away Do someone a world of good

Will the following command work to replace all instances of the string world with the string wOrLd?  $\rightarrow$  **No.** 

cat worlds.txt | sed 's/world/wOrLd/**g**'

#### **worlds.txt**

Hello world It's a small world The world is my oyster On top of the world A world away Do someone a world of good